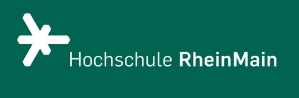

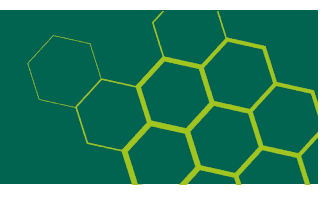

## **Schritt-für-Schritt-Anleitung zur Abgabe der elektronischen Version Ihrer Dissertation in PUR**

## 1. Vorbereitung

- Ihre Dissertation, bestehend aus einer Datei oder mehreren (z. B. Tabellen), sollte möglichst als PDF bzw. PDF/A ohne Kennwort- und/oder Kopierschutz vorliegen. Andere Dateiformate sind in Ausnahmefällen ebenfalls möglich. Eine Übersicht finden Sie [hier.](https://hlbrm.pur.hebis.de/xmlui/page/faq)
- Ihren Lebenslauf können Sie durch eine Leerseite mit dem Hinweis "Aus Gründen des Datenschutzes ist der Lebenslauf in der Online-Version nicht enthalten." ersetzen.
- Zur Ergänzung der Dissertation können Sie auch einen Zip-Container mit weiteren Materialien (z. B. Forschungsdaten, die Ihrer Arbeit zugrunde liegen) zusammenstellen, um diesen später hochzuladen.
- Damit Ihre Dissertation in PUR veröffentlicht werden kann, müssen Sie am Ende des Veröffentlichungsvorgangs einen Publikationsvertrag abschließen. Diesen können Sie hier <Link> einsehen.
- Lassen Sie die entsprechenden Stellen im Formular "Bestätigung über die ordnungsgemäße Ablieferung der Pflichtexemplare" von der/dem Vorsitzenden des Promotionsausschusses ausfüllen <Link>.
- 2. Anmelden bei PUR und Eingabe der Metadaten über die Eingabemaske
	- Registrieren Sie sich einmalig mit Ihren HDS-Daten. Falls Sie schon registriert sind, loggen Sie sich in Ihr Benutzerkonto ein.
	- Im Benutzerkonto starten Sie eine neue Veröffentlichung.
	- Wählen Sie die Sammlung "Alle Dissertationen" aus.
	- Füllen Sie die Eingabefelder so genau wie möglich aus. Pflichtfelder sind mit \* gekennzeichnet.
	- Die elektronische Dissertation muss eine Zusammenfassung in deutscher und englischer Sprache enthalten.
- 3. Hochladen der Datei(en)
	- Laden Sie die Arbeit nun hoch (möglichst als PDF bzw. PDF/A; andere Dateiformate sind in Ausnahmefällen ebenfalls möglich <Link>).
	- Benennen Sie die Datei/en nach dem folgenden Schema:
		- o Wenn Sie nur eine Datei hochladen: diss\_nachname\_jjjj.pdf (jjjj = Erscheinungsjahr der Diss.)
		- o Wenn Sie mehrere Dateien hochladen, nummerieren Sie diese bitte durch; auch zusätzliche Angaben wie Tabelle (= tab) sind möglich. Umlaute, Blanks und Sonderzeichen dürfen jedoch nicht verwendet werden.
			- Beispiel: diss\_nachname\_jjjj\_01.pdf diss\_nachname\_jjjj\_02.pdf diss\_nachname\_jjjj\_03\_tab.pdf

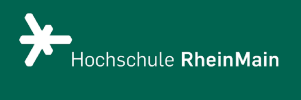

PUR

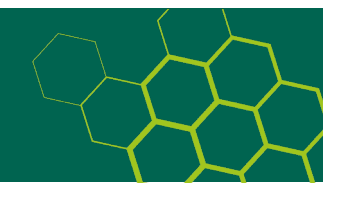

4. Überprüfen der eingegebenen Daten

An dieser Stelle können Sie Ihre Angaben überprüfen und ggf. noch ändern.

5. Abschluss des Veröffentlichungsvorgangs

Um den Vorgang der Veröffentlichung abzuschließen, müssen Sie in nun noch den Publikationsvertrag <Link> akzeptieren.

- 6. Abgabe der gedruckten Pflichtexemplare in der Bibliothek
	- Die sechs auf alterungsbeständigem Papier gedruckten und haltbar gebundenen Exemplare der Dissertation, die als Pflichtexemplare abzugeben sind, müssen mit der hochgeladenen Version übereinstimmen (Dies müssen Sie auch im Formular "Bestätigung der ordnungsgemäßen Ablieferung der Pflichtexemplare" mittels Unterschrift bestätigen.). Nutzen Sie für die gedruckten Exemplare deshalb die hochgeladene Version als Druckvorlage.
	- Geben Sie die Pflichtexemplare an einem Bibliotheksstandort der HLB RheinMain zusammen mit dem vollständig ausgefüllten Formular "Bestätigung über die ordnungsgemäße Ablieferung der Pflichtexemplare" ab oder schicken Sie diese an die Hochschul- und Landesbibliothek, Postfach 3251, 65022 Wiesbaden.
- 7. Nachbereitung durch die Redaktion PUR
	- Die von Ihnen eingegebenen Metadaten werden geprüft und die hochgeladenen Dateien mit der Printversion verglichen.
	- Sollten Änderungen nötig sein, werden Sie informiert.
	- Sind alle Anforderungen erfüllt, wird die Arbeit freigeschaltet und Sie werden über den Abschluss des Veröffentlichungsvorgangs per E-Mail informiert.
	- Abschließend wird die ordnungsgemäße Ablieferung der Pflichtexemplare an die HLB RheinMain auf dem vorgelegten Formular bestätigt und an die Vorsitzende bzw. den Vorsitzenden der Prüfungskommission geschickt.
	- Die Arbeit wird im Bibliothekskatalog der HLB RheinMain verzeichnet.

Sollten Sie noch Fragen haben, kontaktieren Sie uns bitte unter [redaktion-pur-hlb@hs-rm.de.](mailto:redaktion-pur-hlb@hs-rm.de)